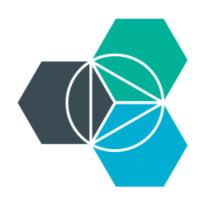

# Module 4: DevOps and Bluemix

## **Overview of DevOps services and app development**

# **IBM Bluemix DevOps services**

An open, integrated rapid development experience that scales

- A Premier DevOps service for IBM Cloud platform
  - Promotes incremental frictionless adoption of DevOps services for Bluemix
- An integrated developer experience
  - End-to-end DevOps solution in the cloud for developing applications
  - Integrated task tracking, agile planning, source control with autodeploy
  - Complementary mobile quality and application performance monitoring
  - Use your favorite tools or work from the web IDE
  - Free public and fee-based private projects
- Scalable, secure, enterprise-ready
  - Runs on SoftLayer infrastructure

| IBM Bluemix DevOps Services                                        | EXPLORE FEATURES HELP 🗸 BLOG FORUM SIGN UP LOG IN                              |  |  |  |  |
|--------------------------------------------------------------------|--------------------------------------------------------------------------------|--|--|--|--|
| i IBM Bluemix DevOps Services has a new look and feel! Learn more. |                                                                                |  |  |  |  |
|                                                                    | <b>DS Made Easy</b><br>unning, Coding, Building, Deploying<br>Sign up for free |  |  |  |  |
| Connect with Bluemix DevOps Services: 🕑 🖸 🗊                        |                                                                                |  |  |  |  |
| We bring the t                                                     | ools. You bring the code.                                                      |  |  |  |  |
|                                                                    |                                                                                |  |  |  |  |

## **DevOps Services available today**

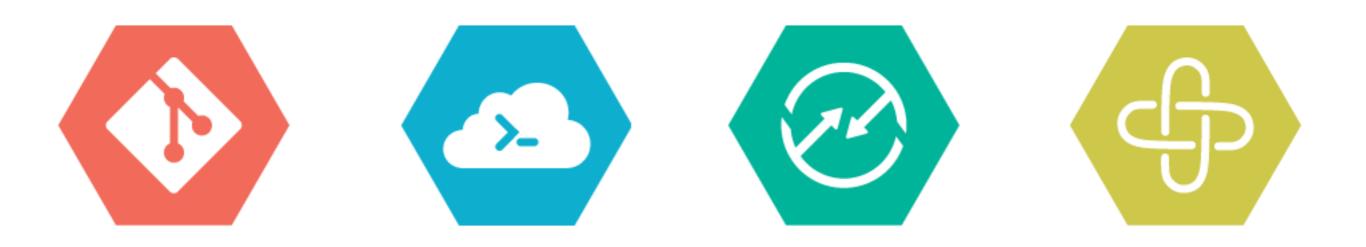

### Easy Access

Get started for free. With Git hosting and the built-in Web IDE, it's zero to code in seconds.

## Code Now

Use the built-in Web IDE, Eclipse, Visual Studio, or your tool of choice.

## **Build & Deploy**

Automatically build and deploy your application to IBM's cloud platform, Bluemix.

## **Team Collaboration**

Share your work and collaborate through expert tools for Agile Development.

# Get productive with Bluemix DevOps services in minutes

Register at <u>www.jazzhub.com</u>

### Answer a few questions

- Which Source Code Management (SCM) - Git, GitHub, Jazz SCM?
- Do you want your project to be public or private?
- Do you want to practice agile software development?
- Do you want to deploy on IBM Bluemix?

### Start coding

#### Create a project

| binnes                                    |  |
|-------------------------------------------|--|
| URL: https://hub.jazz.net/project/binnes/ |  |

Choose where your code will be (required)

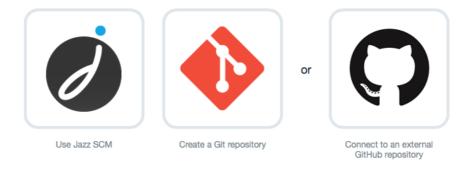

Private

By default, projects are public. Select this to make it private so that you can share with project members only. Learn more

Add features for Scrum development (This option can only be added at project creation time.) Select this if you're familiar with Scrum and plan to deliver software on regular sprints.

#### Make this a Bluemix Project

Select this if you want to deploy your application to the IBM Bluemix cloud platform. Find out how (1)

CANCEL

# **Collaborate seamlessly on public or private projects**

- Easily invite team members
- Access from anywhere
- Built for collaboration from the ground up
- Choose who sees your project and how you engage with broader communities

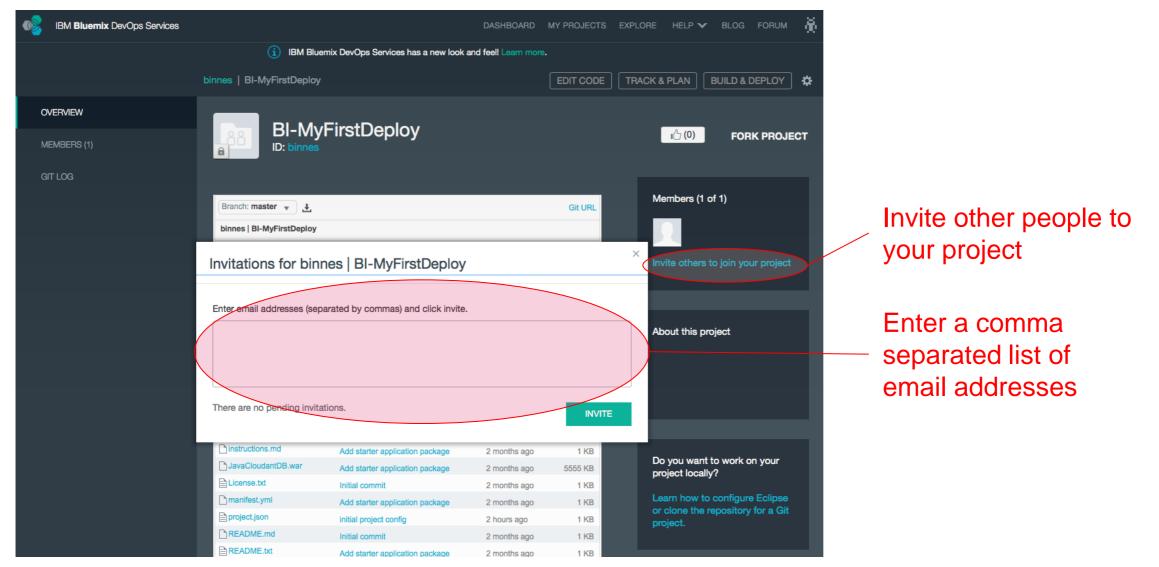

Getting Started with IBM Bluemix

## Agile development in the cloud is easy with Bluemix DevOps services

- Built-in agile process support
- Work items to track and plan project activities
- Agile tools for the product backlog, releases, and sprints
- Dashboard charts for project status

| Select Catalog: 👔 🚱 Change                                                                                                    | and Configuration Management (/ccm10)                                                                                                    |                                                                                                    | - Search                                                                                                    |
|----------------------------------------------------------------------------------------------------|----------------------------------------------------------------------------------------------------|----------------------------------------------------------------------------------------------------|----------------------------------------------------------------------------------------------------|
| Select Category All Build Feeds General Help Plans Project/Team Reports Source Control Work Items Add External Widgets Add OpenSocial Gadget | Image: Constraint of the state of the state of the | Application Sterrite       Bite 2010 stream 2010 stream 2010 s | Current Iteration: 3.0 M7         APT Sprint Backlog [3.0         M7]         Build [3.0 M7]         ClearCase Connector         3.0 M7 [3.0 M7]         Page 1 of 12    Plans Add Widget Shows the overall progress of one or more team's development plan for a specified iteration. This project uses the Scrum process. Scrum is an agile software development methodology based on the following core practices: <ul> <li>(1) Backlog;</li> <li>(2) Iterative development;</li> <li>(3) Scrum meetings;</li> <li>(4) Burn Down Chants;</li> <li>(5) Sprint review meeting.</li> </ul> |
|                                                                                                    | Plan Statistics                                                                                                    | Plan View                                                                                                    | Process Description                                                                                                    |
|                                                                                                    | Add Widget                                                                                                    | Add Widget                                                                                                    | Add Widget                                                                                                    |
|                                                                                                    | Shows a report representation of the<br>plan broken down by a configurable<br>criteria. In contrast                                                                                                    | Shows a non editable view on a<br>specific plan.                                                                                                    | A widget that provides the content of<br>the process description that belongs<br>to a team or project                                                                                                    |

#### © Copyright IBM Corporation 2015

# Choose how you code with Bluemix DevOps services

- Browser-based integrated development environment
- Full support for local development with Eclipse or Visual Studio
- Built-in support for Jazz
   Source Control
- Hosted Git repository
- Got GitHub? No problem

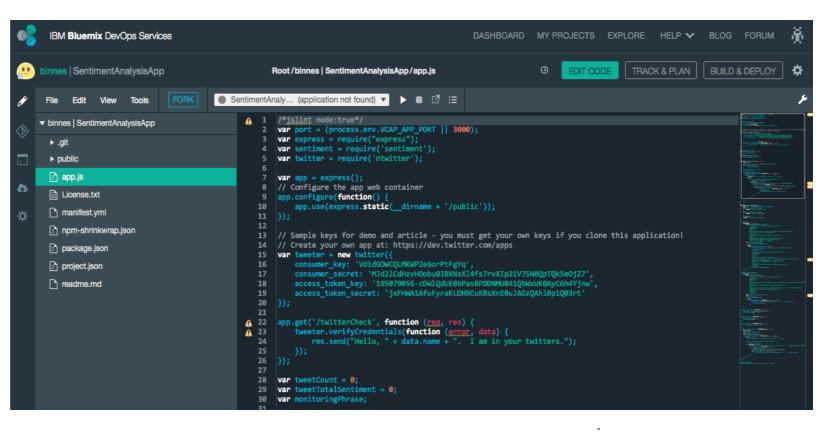

#### Choose where your code will be

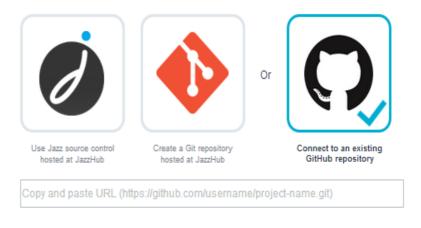

# Live Sync for Node.js

- Enables Node.JS code changes to be pushed live without the need to redeploy the application
- Available in IBM Bluemix DevOps services as the Live Edit feature

(Chrome browser only for debug)

 Available on Microsoft Windows and Applied OS X platforms from the command line using the Live Sync CLI

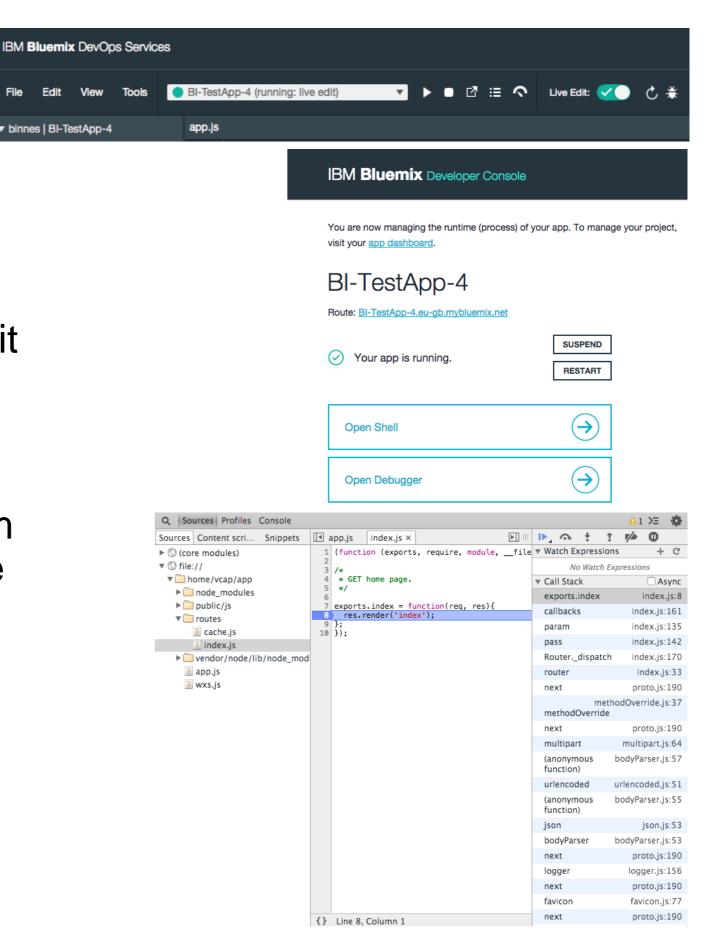

# Leverage the power of social coding

With public projects, it's easy to learn and share work with a broader audience.

Private

By default, projects are public. Select this to make it private so that you can share with project members only. Learn more

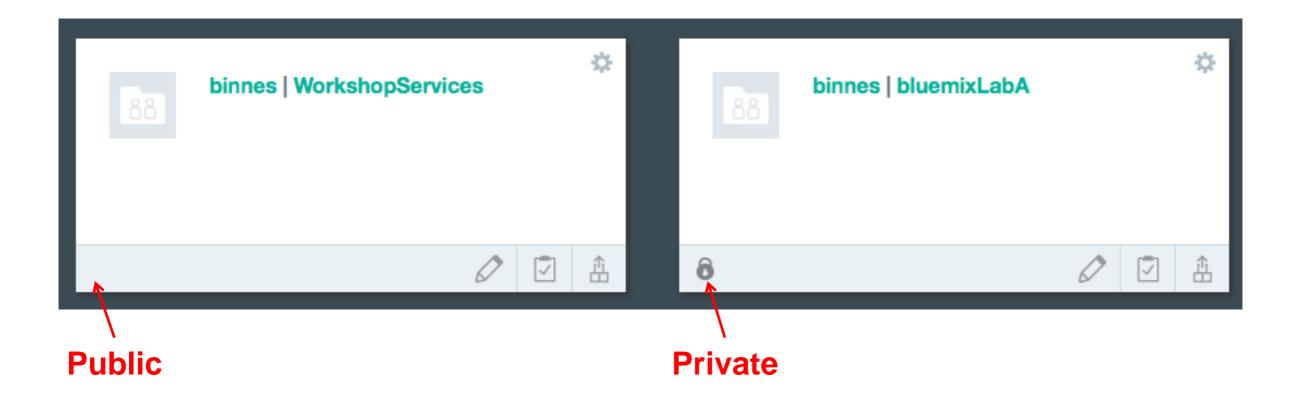

# Summary

- IBM Bluemix DevOps Services:
  - Provides an online set of tooling to plan, manage, develop, and deploy your application
  - Can use the build in code repository or choose to use Git Hub
  - Allows developers to collaborate on a project
  - Allows developers to work online or locally on the same project